# Boogle Board SYNC<sup>9.7</sup>

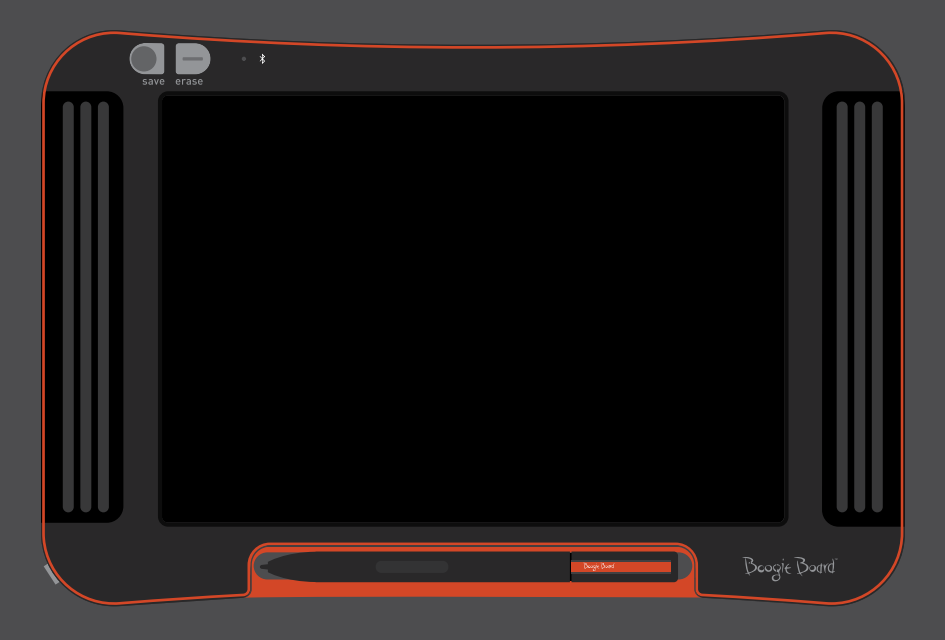

사용 설명서

# 본 설명서 소개

Boogie Board™ Sync 9.7 LCD eWriter를 구입해 주셔서 감사합니다. 이 설명서는 Boogie Board Sync eWriter 하드웨어 사용자를 위한 것입니다. Improv Electronics는 Boogie Board Sync eWriter 및 본 사용 설명서에 관한 귀하의 의견을 환영합니다. 의견이나 질문, 제안 사항은 다음의 주소로 보내 주십시오.

### **improv.support@kentdisplays.com**

지원이 필요하시거나 소프트웨어 다운로드 및 Boogie Board Sync eWriter등록에 관해서는 다음 웹사이트를 방문해 주십시오.

### **http://improvelectronics.com/support**

Boogie Board Sync eWriter는 끊임 없이 개선되고 있습니다. 따라서 일부 변경 사항 및 기능이 본 설명서에서 다뤄지지 않을 수 있습니다.

목차

**Boogie Board Sync 9.7 LCD eWriter** 소개

- 환영합니다
- 시스템 요건
- 박스 내용물
- 제품 기능
- 부수장치
- 기술 사양

### **Boogie Board Sync 9.7 LCD eWriter** 사용하기

- 설정
- 충전
- Boogie Board Sync eWriter켜기 및 끄기
- Boogie Board Sync eWriter를 블루투스 기기에 페어링하기
- Boogie Board Sync eWriter에 쓰기 및 그리기
- 저장 및 지우기
- 저장된 파일을 컴퓨터로 전송하기
- 디지타이저 모드
- 관리 및 유지

### 지원

- 문제 해결
- 반품 및 품질 보증 정보
- 표시등 도표

### 부록

- 용어
- 속성

# Boogie Board Sync 9.7 LCD eWriter 소개

# 환영합니다

eWriter 기술의 최신작인 Boogie Board Sync 9.7 eWriter(모델명 WT13106)을 구매해 주셔서 감사합니다. 이제 편리하게 손으로 쓰거나 그리기를 그대로 하면서도 디지털 방식으로 노트와 그림을 쉽게 여러 장 생성할 수 있습니다. Boogie Board Sync 9.7 eWriter는 이미지를 저장하고 컴퓨터의 USB 포트를 통해 또는 블루투스를 통해 무선으로 이미지 정보를 전화기, 태블릿 또는 컴퓨터로 전송할 수 있습니다. 그외에도 다른 기능들이 있습니다.

Boogie Board Sync 9.7 eWriter에 대한 보증을 위해 잠시 제품 등록 웹사이트 **http://improvelectronics.com/ support/boogie-board-product-registration.html**을 방문하셔서 제품을 등록해 주십시오.

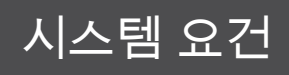

다음 운영체제들 중 하나가 설치된, USB 포트가 있는 컴퓨터:

- Mac OSX 10.8 이상
- Windows (Vista, 7, 8)

# 박스 내용물

- A Boogie Board Sync 9.7 eWriter
- **B** Sync Stylus
- C 마이크로 USB 케이블
- D 빠른 시작 안내

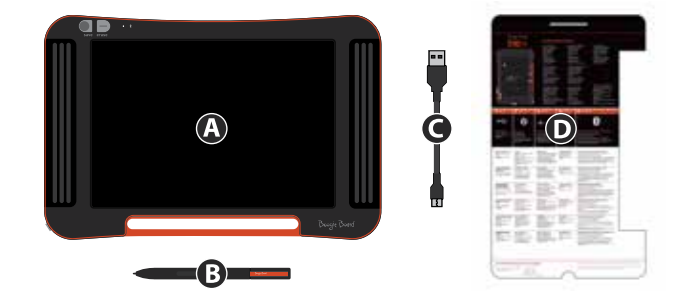

### 제품 특징

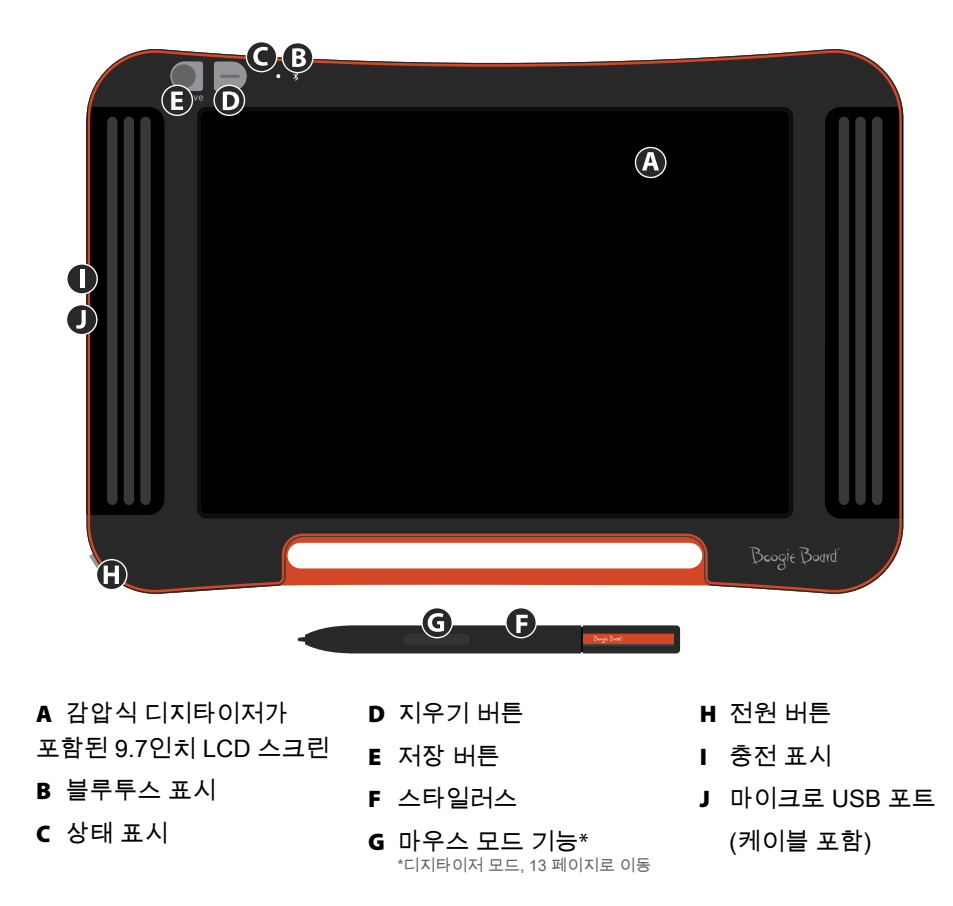

### 부수장치

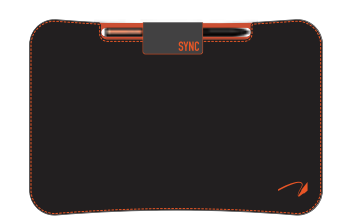

Sync Folio로 Boogie Board Sync eWriter를 멋지고 안전하게 보관하고 휴대할 수 있습니다. Sync Folio는 Boogie Board Sync eWriter를 보호해 스크린에 흠집이 남지 않게 합니다. 디자인이 세련되고, 사무실, 강의실에서 사용하기에 적합하며 휴대도 간편합니다.

# 기술 사양

### 치수

제품 크기: 283mm x 190 x 11 (11.1인치 x 7.5 x 0.4) LCD 크기: 241mm (9.5인치)

### 무게

제품 무게: 312g (11온스)

### 온보드 메모리

용량: 최대 1000개의 PDF 파일

### 연결성

Bluetooth 2.1+ EDR

- 비행기 모드: 지우기 버튼을 누르고 있는 동안 전원 켜짐
- Bluetooth® 페어링 모드: 저장 버튼을 누르고 있는 동안 전원 켜짐 마이크로USB 포트

### 전원

켜기/끄기 버튼 한 번의 충전으로 일반적으로 최대 일주일 사용 절전 모드: 1시간의 비활성 후

### 색

장식을 위한 오렌지 색 및 검은색

### 호환성

Mac OSX 10.8 이상 Windows (Vista, 7, 8) Android 및 iOS(모바일 앱)

### 보관

보관 온도: -10°C ~ 65°C(15°F ~ 145°F) 온도 범위에서 보관 작동 온도: 10°C ~ 40°C(50°F ~ 100°F) 온도 범위에서 작동

# Boogie Board Sync 9.7 LCD eWriter 사용하기

설정

### 충전

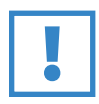

### 중요 사항:

Boogie Board Sync eWriter을 맨 처음 사용하기 전 4시간 동안 충전해 주십시오. 완전히 충전을 하면 정상적으로 사용할 때 약 일주일 동안 사용할 수 있습니다.

- 1. Boogie Board Sync eWriter와 마이크로 USB 케이블을 제거하십시오.
- 2. USB 케이블의 작은 끝단을 Boogie Board Sync eWriter의 하부에 있는 마이크로 USB 포트에 연결하십시오.
- 3. 마이크로 USB 케이블의 USB A(더 큰 쪽) 단을 적당히 충전된 외부 기기(태블릿 또는 컴퓨터)의 빈 USB 포트에 연결하십시오.
- 4. Boogie Board Sync eWriter가 연결되어 충전되고 있을 때 두 개의 불빛이 보이게 됩니다.
	- Boogie Board Sync eWriter의 마이크로 USB 포트 옆에 있는 충전 표시등은 적색으로 표시됩니다. 이 표시등은 Sync가 완전히 충전되면 꺼집니다.
	- Boogie Board Sync eWriter 정면에 있는 지우기 버튼 옆의 상태 표시등은 적색으로 표시됩니다. 이것은 Boogie Board Sync eWriter가 Boogie Board Sync eWriter의 내부 메모리에 기록하지 않고 있음을 나타냅니다.
- 5. 외부 기기와 Boogie Board Sync eWriter의 마이크로 USB 케이블 연결을 해제하십시오.Boogie Board Sync eWriter는 이제 사용할 준비가 되었습니다.

상태 표시등이 황색 또는 적색으로 표시될 때에는 Boogie Board Sync eWriter을 충전하는 것이 좋습니다. 표시등 도표는 16페이지를 참조하십시오.

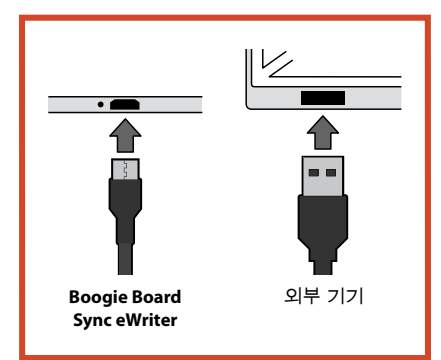

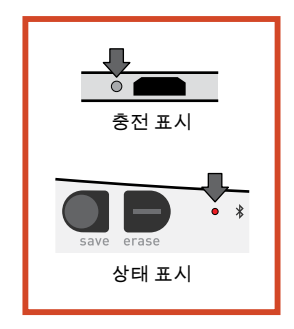

### **Boogie Board Sync eWriter** 켜기 및 끄기

- 1. Boogie Board Sync eWriter를 켜려면 전원 버튼을 누르십시오. 상태 표시등은 Boogie Board Sync eWriter 의 현재 배터리 수명에 따라 녹색, 적색 또는 황색으로 불이 들어오게 됩니다. 표시등 도표는 16페이지를 참조하십시오.
- 2. Boogie Board Sync eWriter를 끄려면 전원 버튼을 누르십시오. 상태 표시등은 적색으로 표시된 후 꺼집니다.

1시간 동안 사용하지 않으면, Boogie Board Sync eWriter는 데이터를 저장하고 꺼지게 됩니다.

### **Boogie Board Sync eWriter**를 블루투스 기기에 페어링하기

- 1. 블루투스가 작동되는 외부 기기(예, 스마트폰, 랩톱, 태블릿 등)를 켜고 해당 기기의 블루투스 설정으로 이동하십시오.
- 2. Boogie Board Sync eWriter는 반드시 꺼져 있어야 합니다. Boogie Board Sync eWriter가 꺼져 있는 동안, 먼저 저장 버튼을 누른 후 거의 동시에 전원 버튼을 누르십시오. 이렇게 하면 Boogie Board Sync eWriter가 페어링 모드로 진입해 검색 가능한 상태가 됩니다.

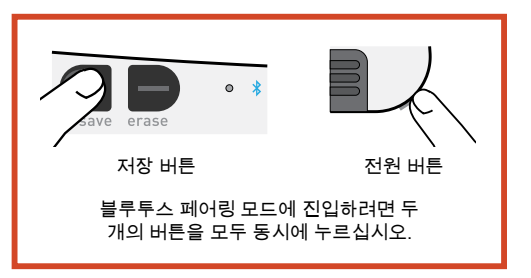

3. 블루투스 기기가 Boogie Board Sync eWriter를 검색하면 Boogie Board Sync eWriter를 페어링할 수 있습니다. Boogie Board Sync eWriter 블루투스 표시등은 사용자의 블루투스 기기와 페이링되어 연결되면 청색이 세 번 깜빡입니다.

블루투스 연결을 멈추려면: Boogie Board Sync eWriter를 끈 후 전원 버튼을 누르면서 동시에 지우기 버튼을 누르십시오. 블루투스는 비행기나 다른 환경(예, 병원)에서 작동을 중지해야 하는 경우도 있습니다.

### **Boogie Board Sync eWriter**에 쓰기 및 그리기

1. 글을 쓰거나 그림을 그리려면 종이 위에 펜을 사용하는 것처럼 Sync Stylus를 이용하십시오. 상태 표시등이 한 번 깜빡이면 Boogie Board Sync eWriter의 디지타이저가 Sync Stylus를 인식한다는 뜻입니다. 쓰기 및 그리기 추가 기능은 다음 주소의 Sync Virtual Desktop Companion (VDC) 소프트웨어로 이용하실 수 있습니다. 주소: **http://improvelectronics.com/support/downloads/**

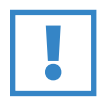

중요 사항:

Boogie Board Sync eWriter에 쓰기 또는그리기를 하려면 Sync Stylus만을 사용해야 합니다. Boogie Board Sync eWriter에 쓰기나 그리기를 하기 위해 컴퓨터나 블루투스 기기에 연결할 필요는 없습니다.

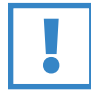

중요 사항:

자석이 디지타이저 기능을 방해할 수 있기 때문에 Boogie Board Sync eWriter를 자석 가까이서 이용하지 마십시오. 자석은 Boogie Board Sync eWriter 메모리에 영향을 미치지 않기 때문에 Boogie Board Sync eWriter에 저장된 파일은 Boogie Board Sync eWriter가 자석 근처에 놓여도 지워지지 않습니다.

# 저장 및 지우기

### 이미지 저장하기

1. 이미지를 저장하려면 저장 버튼을 눌렀다 뗍니다. 이렇게 하면 Boogie Board Sync eWriter LCD(표면)의 모든 것이 내부 메모리로 저장됩니다. 상태 표시등은 이미지가 저장되는 동안 빠르게 깜빡이다가 저장이 끝난 후에는 깜빡임 없는 점등 상태로 되돌아갑니다.

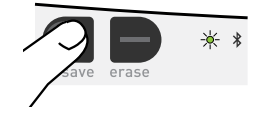

Boogie Board Sync eWriter에 이미지를 저장하려면 Sync Stylus를 사용해야 합니다. Sync Stylus가 아닌 것으로 생성된 Boogie Board Sync eWriter 표면의 흔적은 저장된 파일로 나타나지 않습니다.

### 이미지 지우기

1. Sync에 생성된 이미지를 지우려면 지우기 버튼을 누르십시오. 그러면 Boogie Board Sync eWriter 표면이 지워집니다. 상태 표시등은 적색으로 표시되고 Boogie Board Sync eWriter의 표면은 이미지가 지워지는 동안 빠르게 깜빡입니다. 이미지가 지워지지 않으면, Boogie Board Sync eWriter의 전원이 켜져 있는지 확인해 보십시오.

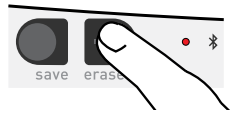

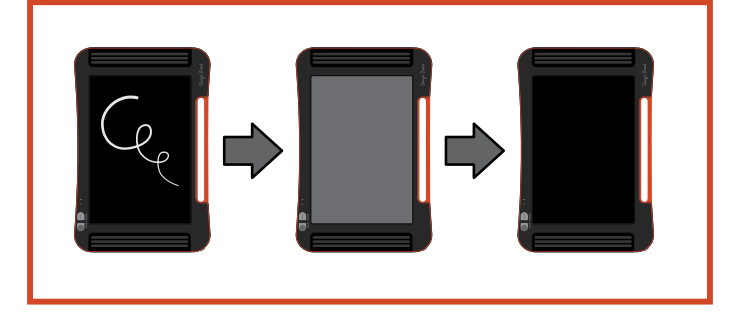

지우기 버튼을 너무 짧게 누르셨다구요? 지우기는 "삭제"를 의미하지 않습니다. 지우기 버튼을 누르면 Boogie Board Sync eWriter의 표면이 지워지지만, 이미지는 Boogie Board Sync eWriter의 내부 메모리에 있는 "Erased" 폴더에 저장됩니다. Boogie Board Sync eWriter의 메모리에 접근해 지워진 이미지를 복구하려면 Boogie Board Sync eWriter를 컴퓨터에 연결하십시오. Boogie Board Sync eWriter에 저장된 파일에 접근하는 방법에 관한 상세 정보는 12페이지를 참조하십시오.

# 저장된 파일을 컴퓨터로 전송하기

1. USB 케이블을 이용해 데스크톱 컴퓨터나 랩톱 컴퓨터에 Boogie Board Sync eWriter를 연결하십시오.

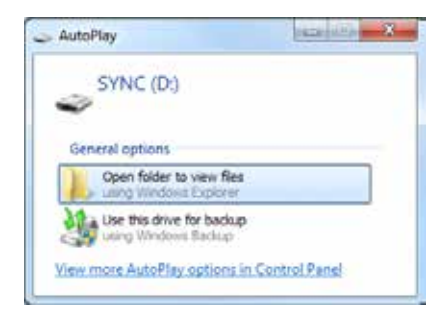

2. Sync 폴더를 열어 Saved 및 Erased폴더를 확인하십시오. 저장된 파일과 지워진 파일은 PDF 파일 목록으로 나타날 것입니다.

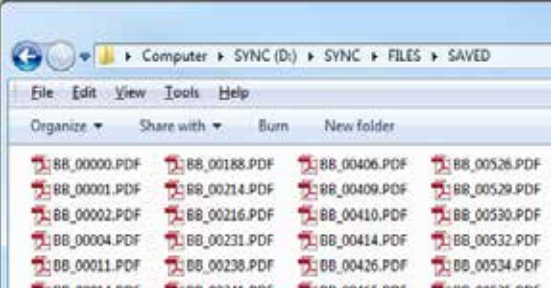

3. 여기서부터 일반적으로 대용량 스토리지 기기에서 하는 방식으로 파일을 삭제하거나 이동할 수 있습니다.

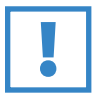

#### 중요 사항:

Boogie Board Sync eWriter에서 삭제된 파일은 영구 삭제됩니다. Boogie Board Sync eWriter에는 전자 파일을 위한 "휴지통"이 별도로 없습니다.

# 디지타이저 모드

Sync Stylus를 이용해 커서를 마우스나 입력장치처럼 작동하게 하는 "디지타이저 모드"에서 Boogie Board Sync eWriter 를 작동하려면 먼저 http://improvelectronics.com/support/downloads/에서 Sync Virtual Desktop Companion(VDC) 소프트웨어를 내려 받습니다.

Sync VDC를 설치한 후 컴퓨터 메뉴 바에 나타나는 Sync 아이콘을 선택하고 "디지타이저 모드"를 선택하여 기본 "VDC 모드"에서 바꾸십시오. Sync Stylus를 Boogie Board Sync eWriter 그리기 표면에 가까이 가져가되 접촉하지는 않게 하십시오(예. 표면 위에서 움직이십시오).

버튼을 선택하거나 컴퓨터의 기능을 선택하려면 Sync Stylus를 Boogie Board Sync eWriter 그리기 표면에 대고 마우스 "왼쪽 클릭"을 하는 것처럼 터치를 해 보십시오. Sync Stylus를 그리기 표면에 댈 때 Sync Stylus의 버튼을 누른 상태로 하면 "왼쪽 클릭" 대신 "오른쪽 클릭"과 같은 결과가 나타납니다.

# 관리 및 유지

Boogie Board Sync eWriter는 수직으로 또는 평평한 곳에 보관하십시오(표면 위에는 어떠한 것도 올려 두지 않도록 하십시오). Boogie Board Sync eWriter는 항상 Sync Stylus가 끼워진 상태로 보관하십시오.

Boogie Board Sync eWriter는 여타의 전자 기기처럼 취급하십시오. 극심한 온도 또는 습도 하에서 보관하거나 사용하지 않도록 하십시오. 추가 정보는 7페이지의 기술 사양을 참조하십시오.

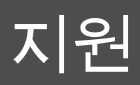

## 문제 해결

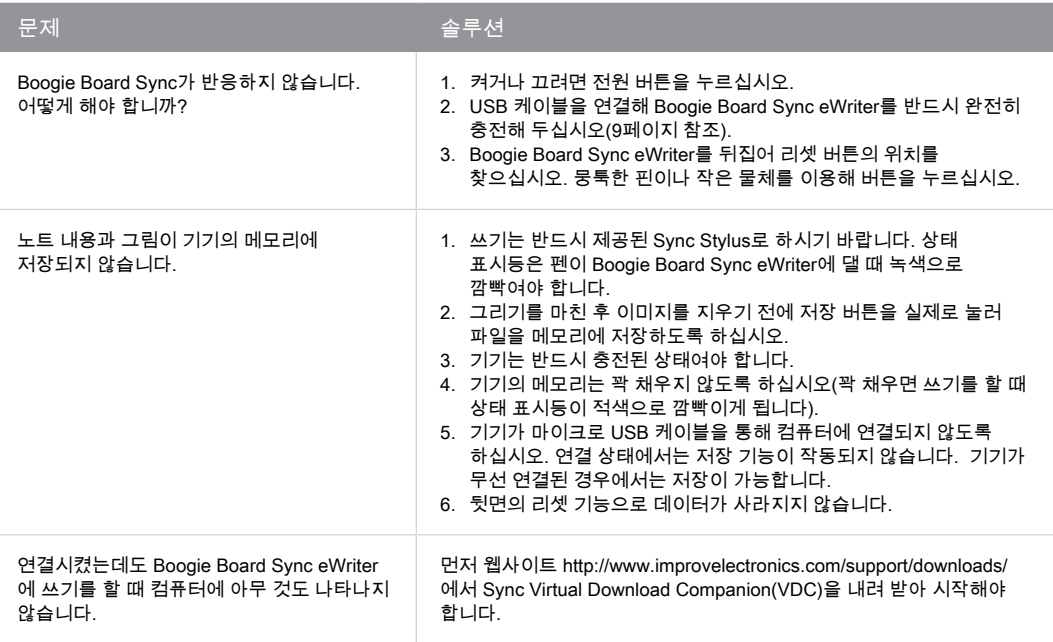

### 도움이 더 필요하십니까?

추가로 지원을 받으시려면 **http://improvelectronics.com/support**를 방문해 주십시오.

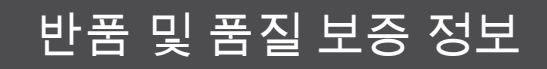

### 1년 제한 품질보증

Improv Electronics는 소비자의 정상적 사용에 따른 재료 및 공정 시의 제조 결함에 대해 최초의 소매 구입일자로부터 1년 동안 (부수장치를 포함한) 모든 제품의 품질을 보증합니다.

반품 및 품질 보증에 대한 자세한 정보는

**http://improvelectronics.com/support/boogie-board-returns-warranty.html**을 방문해 주십시오.

# 표시등 도표

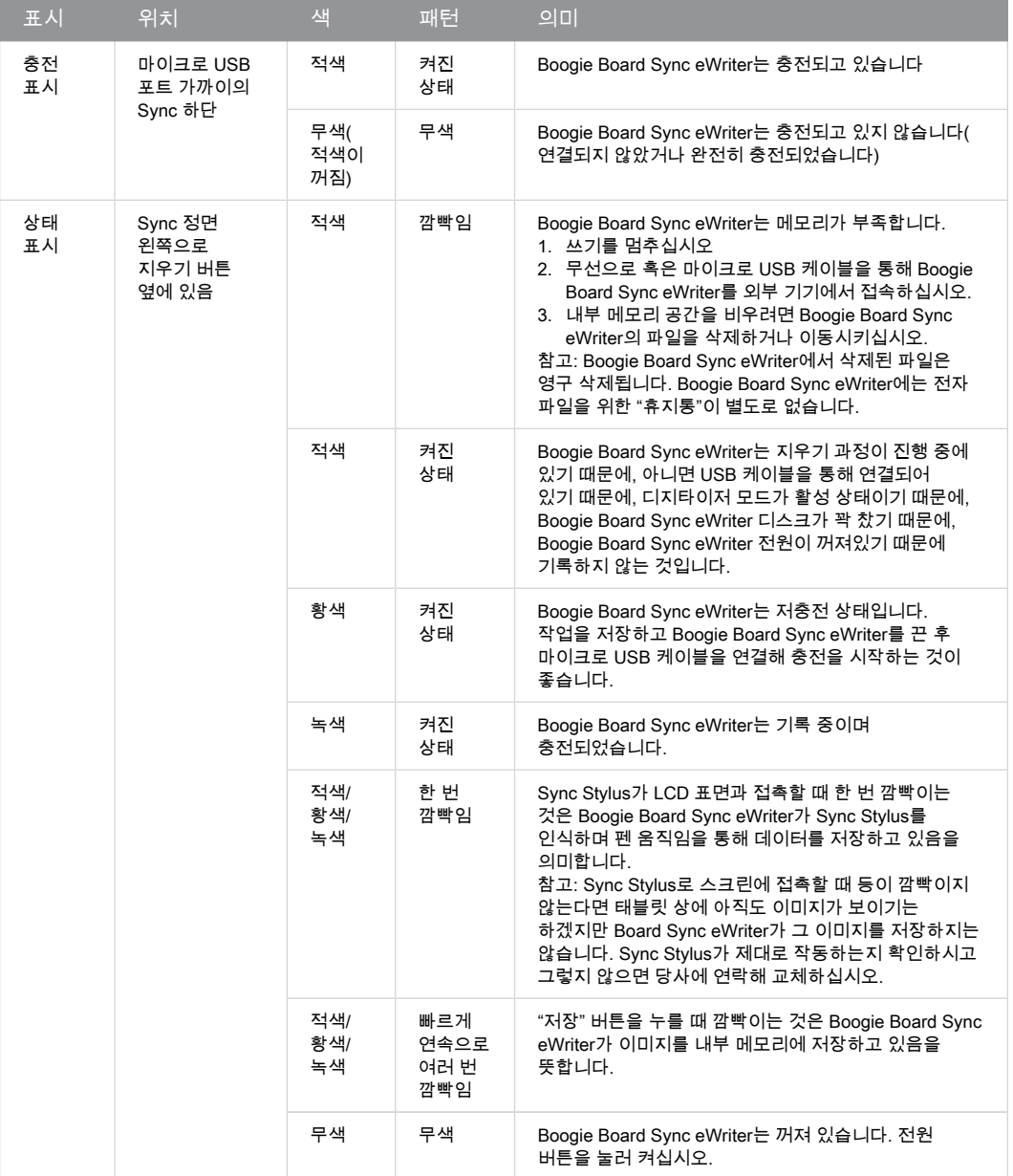

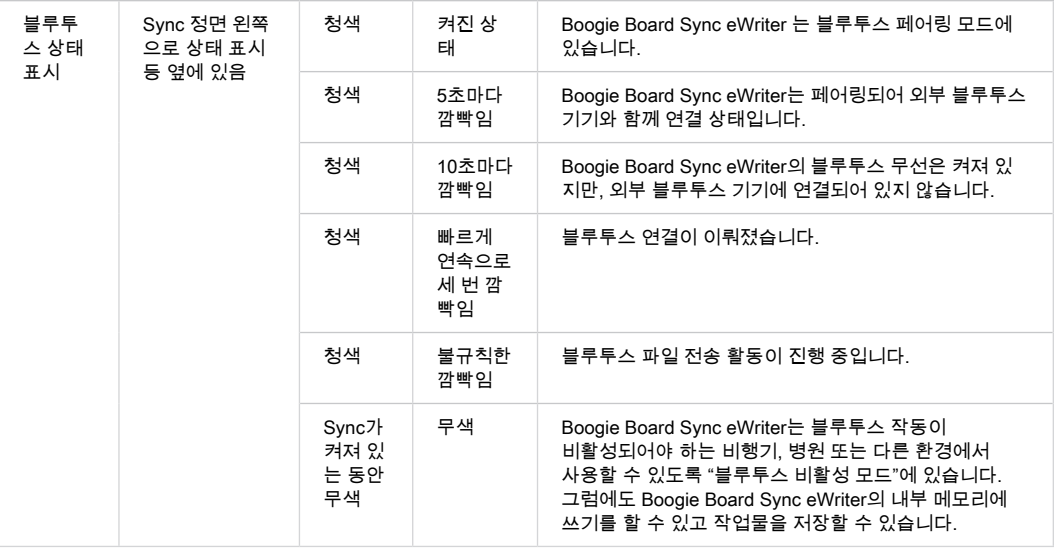

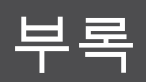

# 본 설명서의 용어

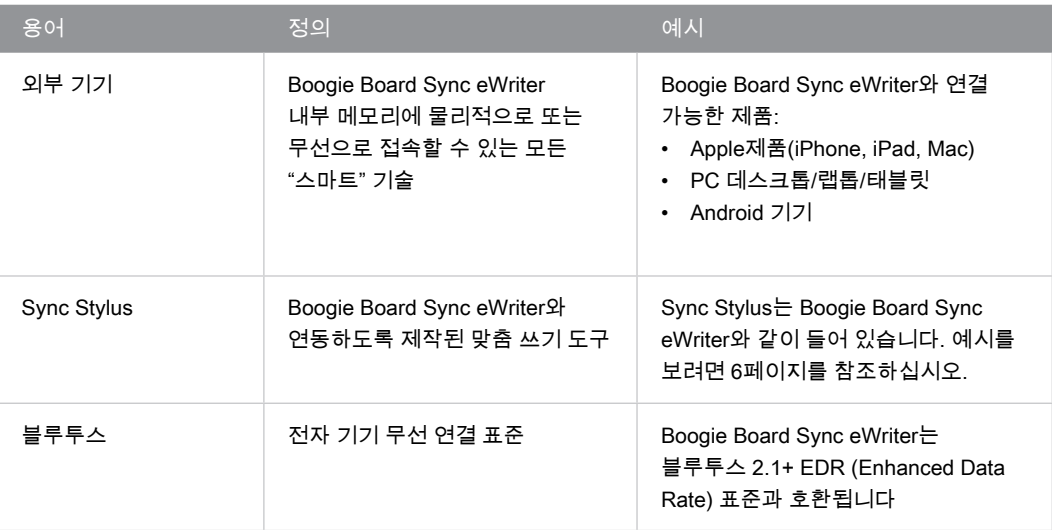

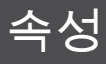

Boogie Board™ Sync 9.7 LCD eWriter 사용 설명서 하드웨어 Copyright © Kent Displays, Inc., 2014

All rights reserved. 본 설명서의 어떠한 부분도 명시적인 개인적 용도를 제외하고 재생산될 수 없습니다(Kent Displays Inc.의 서면 사전 동의 없이). Kent Displays Inc.는 그러한 변경 사항에 대해 통지해야 할 의무 없이도 본 발행물을 개정할 수 있는 권리를 보유합니다. Kent Displays Inc.는 본 설명서에 현재 통용되는 정확하고 완벽한 정보가 제공되도록 노력하고 있습니다. 그러나 Kent Displays Inc.는 사전 통지 없이 본 설명서에서 발생하는 그러한 변경 사항을 포함시켜야 할 의무 없이 당사의 재량대로 사양 정보, 제품 구성 또는 기타 내용을 변경할 수 있는 권리를 보유합니다.

Boogie Board 는 미국 및 일본에서 Kent Displays, Inc.의 등록 상표입니다. 본 문서에서 추가로 언급된 모든 회사명과 제품명은 등록 상표로 처리되거나 등록 상표로 표시될 수 있습니다. 외부 제품의 언급은 오직 정보 제공의 목적이며 광고 또는 추천을 의미하지 않습니다. Kent Displays Inc.는 이들 제품의 성능 또는 사용과 관련해 어떠한 책임도 지지 않습니다.

Bluetooth®의 워드마크와 로고는 Bluetooth SIG, Inc.가 소유한 등록 상표로써 Kent Displays, Inc.에 의한 상표의 사용은 사용 허가에 의거합니다.

EVERNOTE 및 Evernote Elephant의 로고는 Evernote Corporation의 상표로써 사용 허가에 의거해 사용됩니다.

Windows는 미국 및 기타 국가에서 Microsoft Corporation이 사용하는 등록 상표입니다.

Android 로봇은 Google이 제작해 공유한 저작물에서 생성되거나 수정되며 Creative Commons 3.0 Attribution License에서 설명한 조건에 따라 사용됩니다.

Macintosh, iPad, iPhone 및 iPod touch는 미국 및 기타 국가에서 등록된 Apple Inc.의 상표입니다. "Made for iPod," "Made for iPhone" 및 "Made for iPad"란 전자 제품 부수장치가 각각 iPod, iPhone 또는 iPad에 맞게 연결되도록 설계되었으며 Apple 성능 기준을 충족하는 것으로 개발자가 인증했다는 의미입니다. Apple은 이러한 장치의 작동이나 안전성 및 규제 표준의 준수 여부에 대해서는 책임지지 않습니다. iPod, iPhone 또는 iPad를 본 부수장치와 사용하는 것은 무선 성능에 영향을 주게 됨에 유의해 주십시오.